## COMPUTING 3

WALT – USE THE COPY AND PASTE TOOL

1. Can you open a new word document and the internet page?

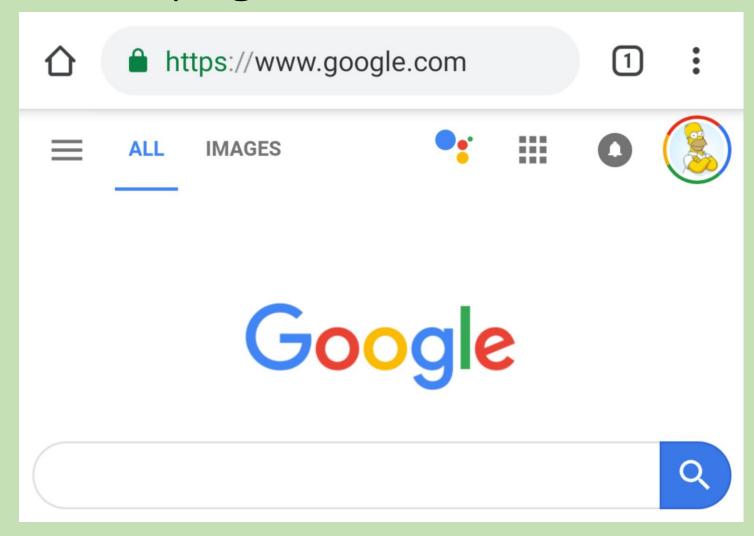

## 2. Can you search google for an animal you like and select images?

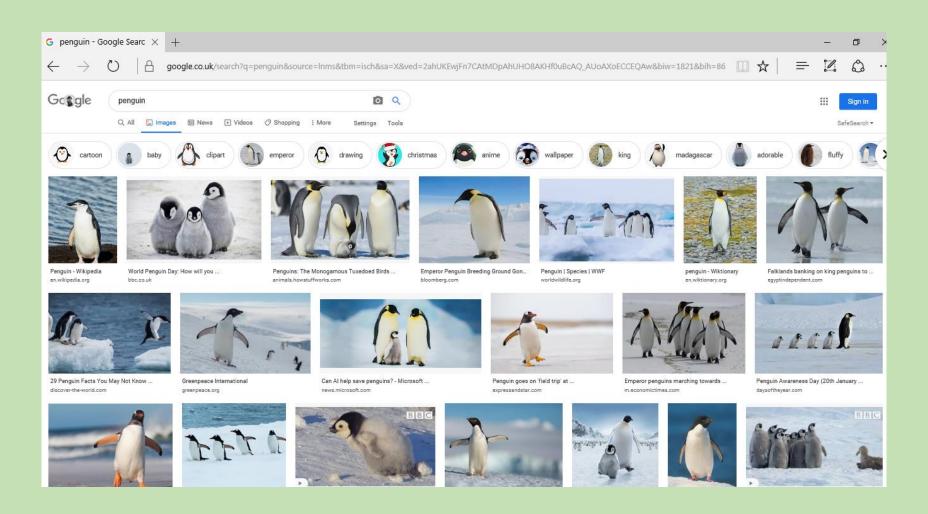

3. Choose a picture and right click on it. Then

click 'copy'.

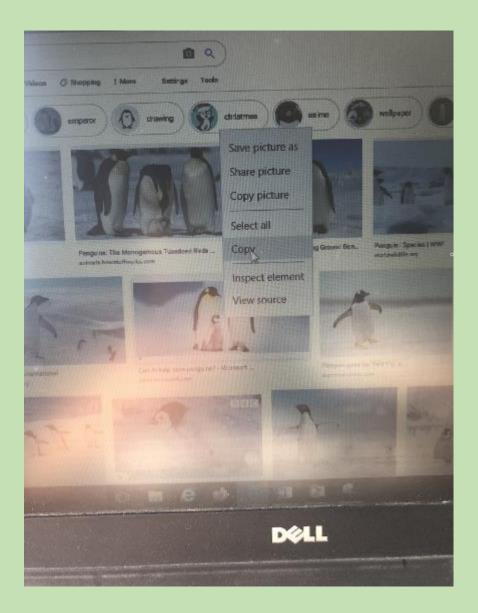

4. Then go back to your word document and right click on the page. Then click 'paste'.

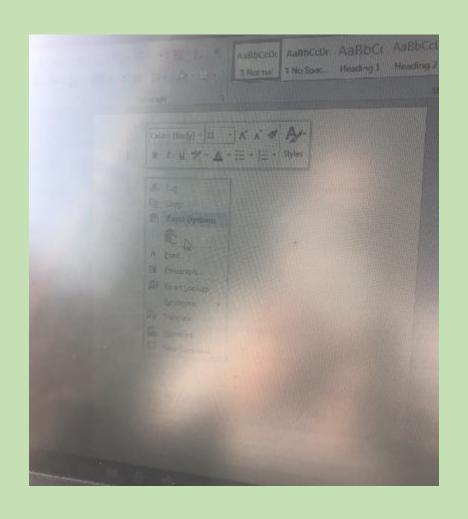

5. Keep copy and pasting different animals to create a collage!

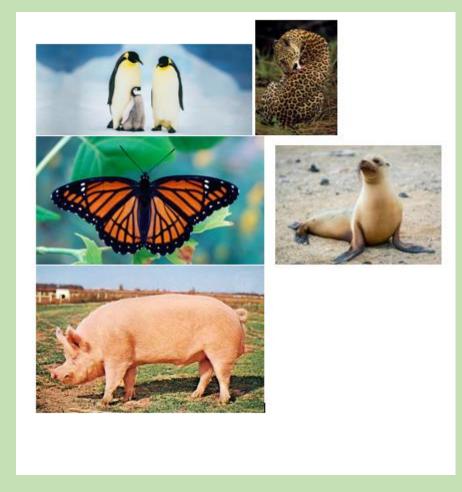

## CHALLENGE:

Play around with making the pictures bigger and smaller.